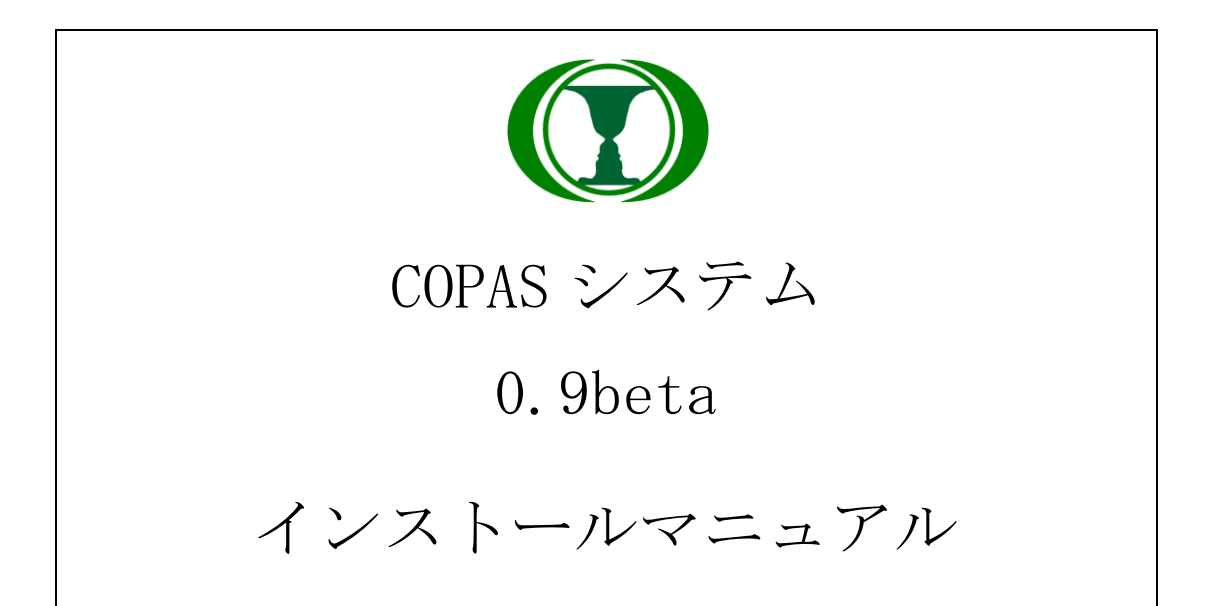

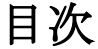

<span id="page-1-0"></span>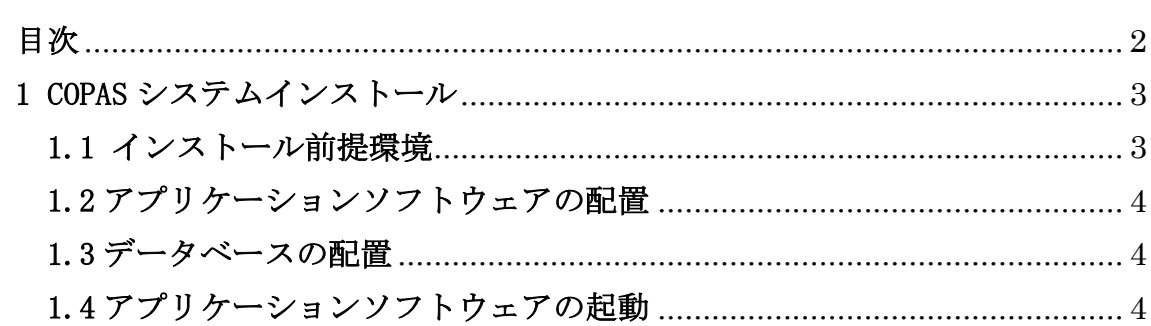

# <span id="page-2-0"></span>1 COPAS システムインストール

# <span id="page-2-1"></span>1.1 インストール前提環境

下記のソフトウェアが導入されていることを前提といたします。

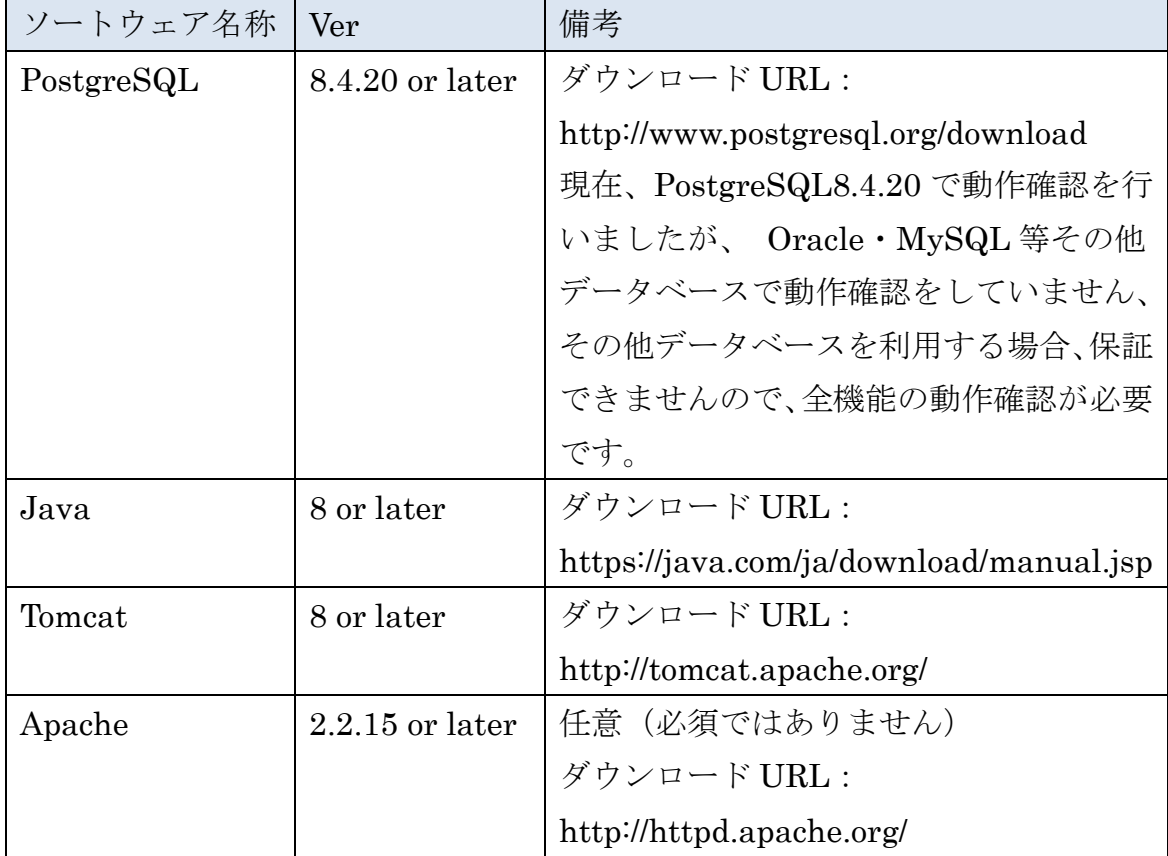

## DB を以下のように作成します。

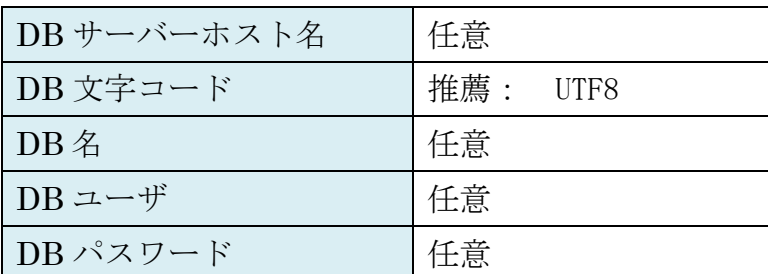

#### <span id="page-3-0"></span>1.2 アプリケーションソフトウェアの配置

(1).ダウンロードしたアプリケーションソフトウェアを解凍して、フォルダ 「copas」をフォルダ「Tomcat ホーム/ webapps/」にコピーします。

(2).Tomcat ホーム/ webapps/copas/WEB-INF/classes/config.properties に ログファイルの記録場所を修正します。

 $\varnothing$ : pk. file. system. log. path=C:/log/

(3).Tomcat ホーム/ webapps/copas/WEB-INF/classes/ jdbc.properties に データベースの接続情報を設定します。

例:

#DB 接続 Postgresql

jdbc.driverClassName=org.postgresql.Driver

jdbc.url=jdbc:postgresql://DB サーバーホスト名/DB 名

jdbc.username=DB ユーザ

jdbc.password=DB パスワード

#### <span id="page-3-1"></span>1.3 データベースの配置

ダウンロードしたアプリケーションソフトウェアを解凍して、フォルダ「SQL」 にあるファイル「copas\_all\_sql.sql」をデータベースに適用します。

## <span id="page-3-2"></span>1.4 アプリケーションソフトウェアの起動

- (1).Tomcat を起動します。
- (2).ユーザーのログイン URL http://localhost:8080/ copas